## **HARVARD GRADUATE SCHOOL OF EDUCATION FINANCIAL AID OFFICE**

Activating Access & Logging In to the HGSE Student Aid Portal

## **Step 1**

To activate your access to the **HGSE Student Aid Portal**, go to the account activation page by selecting the "First Time User?" link. You will be sent to this page:

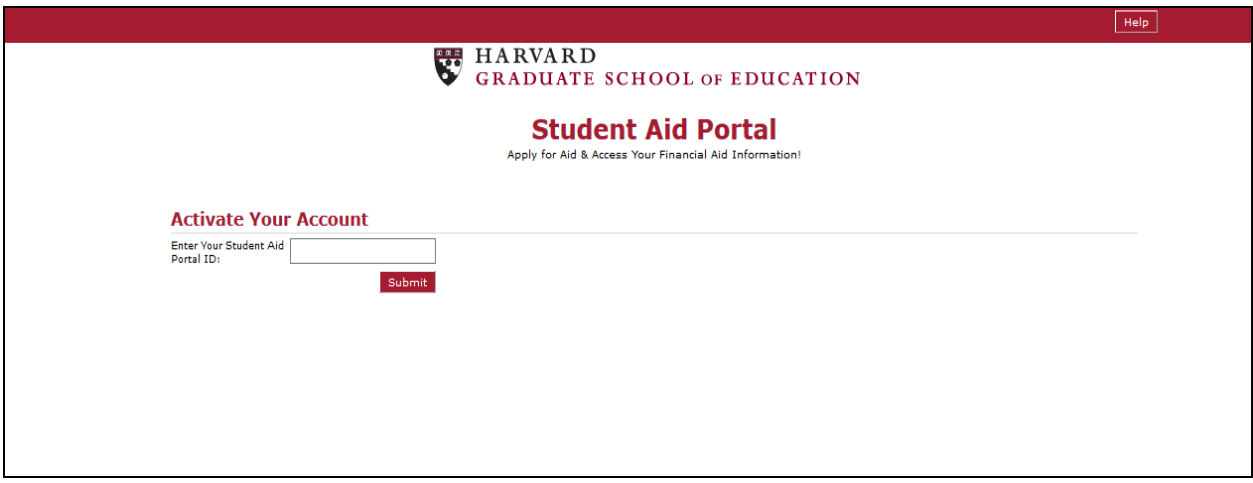

Enter your Student Aid Portal ID here. Your Portal ID was e-mailed to you- it is alphanumeric and is **case-sensitive**. Hit submit and continue to Step 2.

## **Step 2**

Enter the 9-digit activation code that was e-mailed to you in a separate message.

Enter your date of birth in the next field. When entering your date of birth be sure to include all numerals and forward slashes in MM/DD/YYYY format (example: input "01/06/1994") or use the calendar function to select the correct date.

Select your security questions and remember your answers. Please note that the answers you supply to your security questions are case-sensitive.

Next, you must select and set your new Student Aid Portal PIN that conforms to the password requirements listed- remember this for future use, you will need it to login to the HGSE Student Aid Portal!

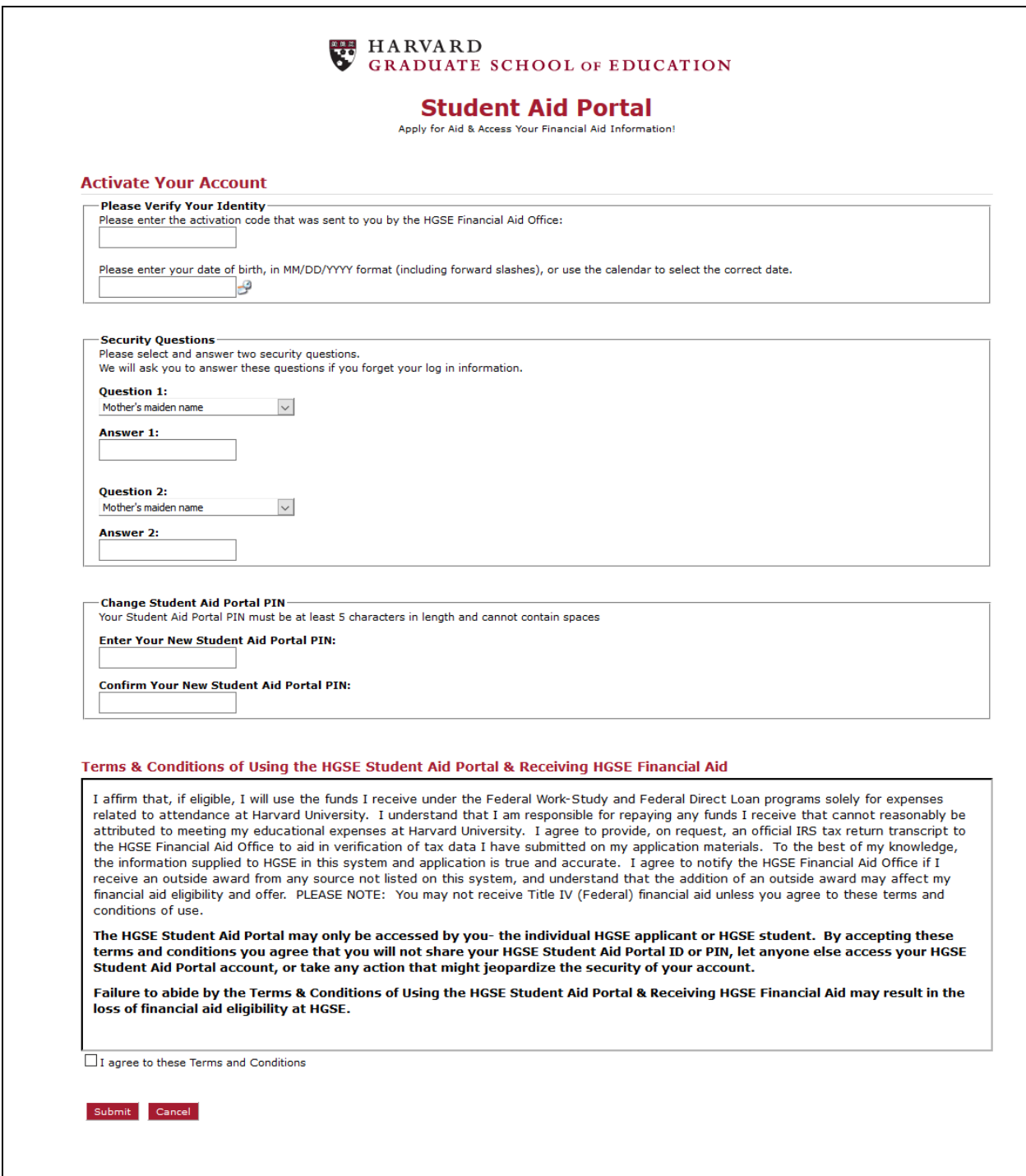

After agreeing to the terms and conditions of receiving HGSE Financial Aid and HGSE Student Aid Portal use, hit submit and continue to Step 3.

You have now activated your Student Aid Portal access and will be directed to the [Portal](https://studentaid.gse.harvard.edu/Logon.aspx) home page. Bookmark this page for future use!

Log In using your Student Aid Portal ID and the new Student Aid Portal PIN you selected in Step 2.

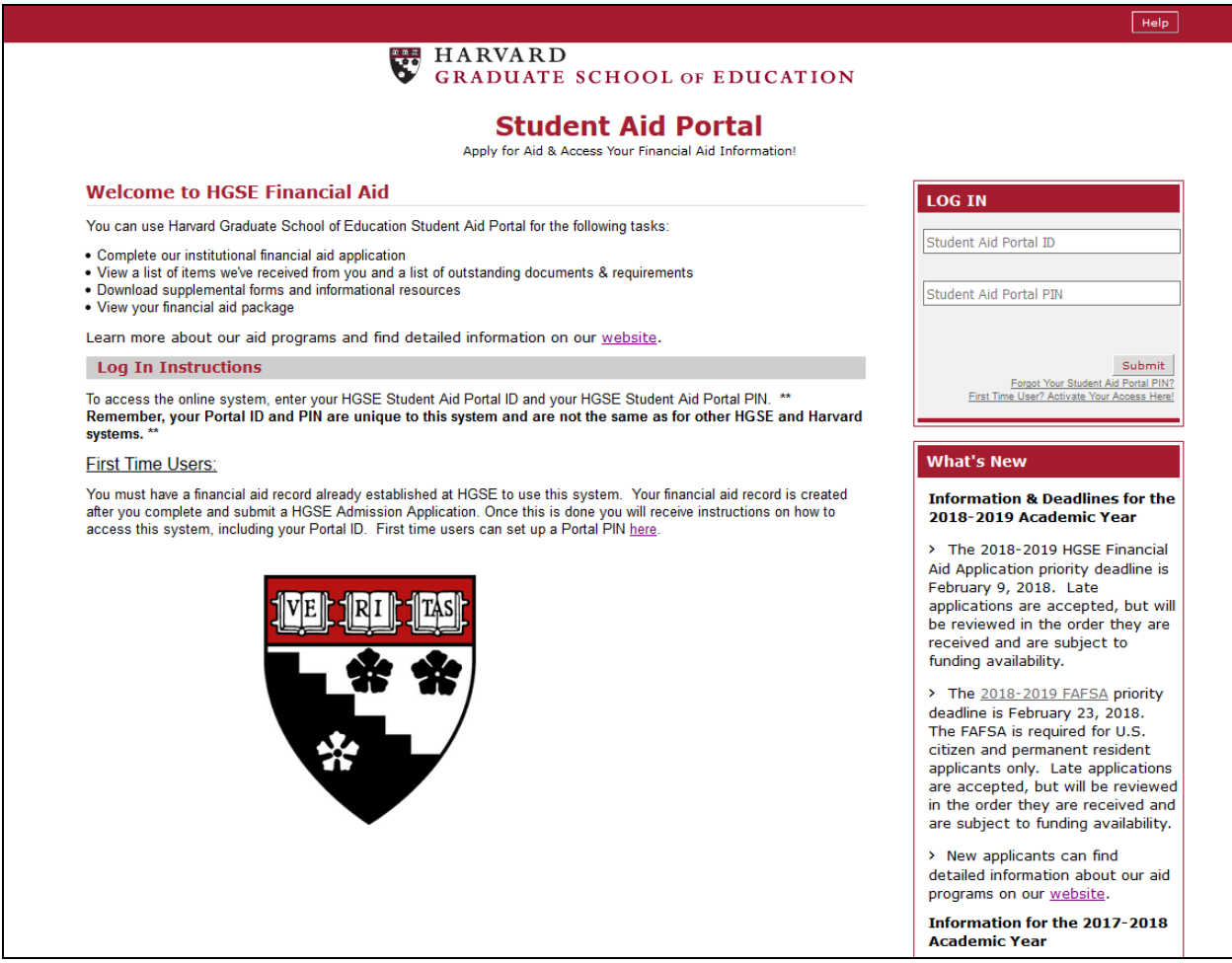

You now have access to the Portal. Use the menu in the top left corner of the Welcome page to submit your HGSE Financial Aid Application, view your documents and other requirements, and review publications. Once your aid package is determined you will return to the HGSE Student Aid Portal to view the aid that is offered to you, and can access this information any time going forward.

## **Trouble activating your account or logging in?**

- Check to be sure you are inputting the correct information into the correct field. Your Student Aid Portal ID is alphanumeric and will not change, the activation code is 9 digits and is used only for first-time activation of your account, and you must enter your date of birth in the specified MM/DD/YYYY format (including the forward slashes).
- If you have already activated your account and chosen a new Student Aid Portal PIN, be sure to use it on the home [Portal Log In page.](https://studentaid.gse.harvard.edu/Logon.aspx)
- If you can't recall your Student Aid Portal PIN, use the [Forgot your](https://studentaid.gse.harvard.edu/ForgotPassword.aspx?username=) PIN? link to answer your security questions and reset your PIN.
- Turn off all ad/pop-up blocking and tracking software in your browser. Use a desktop or laptop computer if possible. We recommend using Firefox, Chrome, or Safari browsers.

**If you continue to have problems accessing the HGSE Student Aid Portal please e-mail the HGSE Financial Aid Office at [finaid@gse.harvard.edu](mailto:finaid@gse.harvard.edu) or call us at 617-495-3416 for assistance. Please note any error codes or text you receive on the website when contacting our office for technical assistance.**